Editor di testo Emacs Insegnamento di Sistemi Operativi di ReteMaster Universitario in Tecnologie Internet

Ing. Ilaria Giannetti

E-mail: ilaria.giannetti@iet.unipi.it Telefono: 050 2217 468 Pervasive Computing & Networking Lab (PerLab) http://www.perlab.itDipartimento di Ingegneria dell'Informazione, Università di Pisa

© 2008 V. Gardellin & S. L. Volpi & M. Di Francesco & D. Migliorini

# Sommario

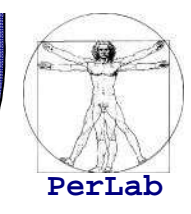

- Caratteristiche e funzionalità
- Comandi
	- Base
	- File
	- **Navigazione**
	- **Ricerca**
	- $\overline{\phantom{a}}$ Testo
	- **•** Visualizzazione
- Programmazione
	- Scrittura di codice
	- **Compilazione**
- Composizione e invio mail

# Caratteristiche e funzionalità

# Editor Emacs

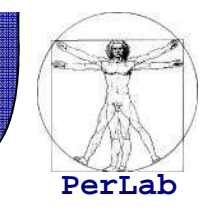

- Software libero, distribuito sotto i termini della GNU GPL
- Sofisticato, complesso e potente
- Simile a editor tradizionali, non modale (come vi)
	- **Inserimento di testo e comandi in un unico ambiente** (no doppia modalità)
- **Interfaccia utente** 
	- Riga di comando: con terminale alfanumerico e inserimento di comandi da tastiera
	- Grafica: terminale grafico con menù a tendina selezionabili col mouse

# Interfaccia grafica: composizione

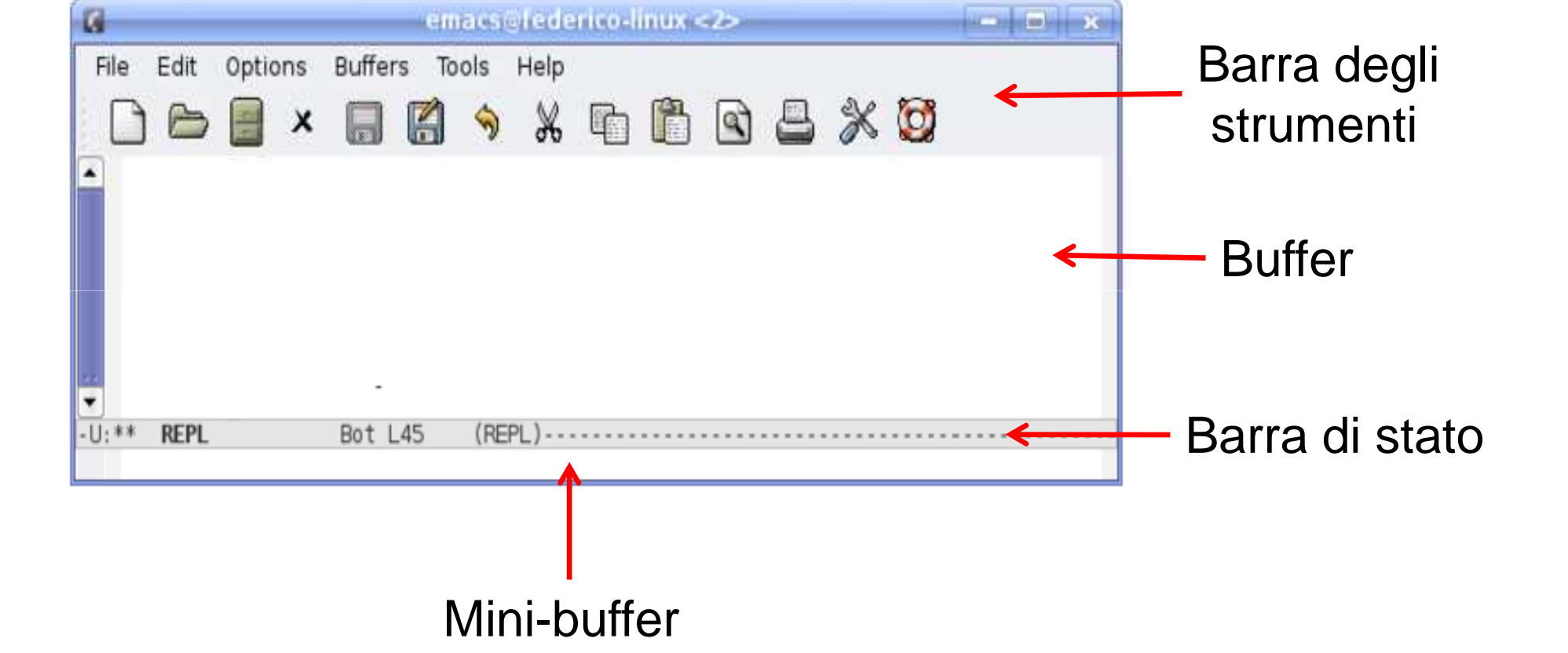

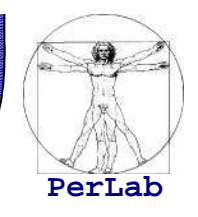

# Caratteristiche

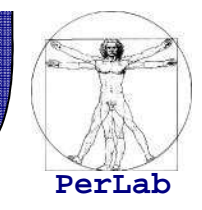

- **I comandi sono espressi come combinazioni di tasti**
- Lavora su un **buffer** e non sul disco e al salvataggio il file viene aggiornato sul disco
- **Point** = posizione del cursore
- **Region** = blocco di testo selezionato

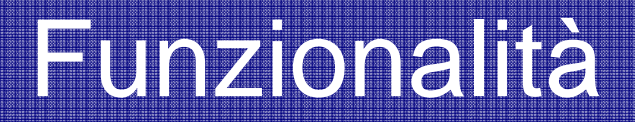

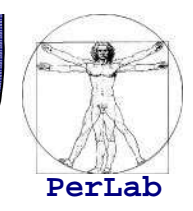

- Scrittura di documenti
- Scrittura di programmi e compilazione del codice
- Lettura di messaggi di posta elettronica

# **Comandi**

# Comandi

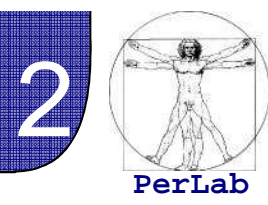

- I comandi sono **combinazioni di tasti** del tipo
	- CTRL carattere
	- ALT carattere
	- Abbreviazioni usate di seguito:
		- $\Leftrightarrow$  **C** = CTRL
		- $\Rightarrow$  **M** = Alt
- Può sembrare poco pratico ma una volta imparato consente di velocizzare il lavoro, in quanto consente di non alzare mai le mani dalla tastiera

# Comandi 2/2

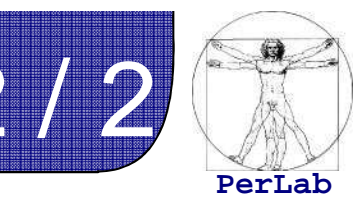

- Le **combinazioni di tasti** sono scorciatoie a fnzioni che fanno parte di Emacs
- E' possibile chiamare direttamene le funzioni invece che usare la combinazione di tasti conM-x nome\_funzione <invio>
- Tutte le funzioni più comuni hanno le scorciatoie da tastiera, ma non tutte le funzioni
- Chiamare la funzione o usare la scorciatoia da tastiera produce il medesimo effetto
- Esempio, per salvare:

```
M-x save-buffer <invio>
```

$$
C - x C - s
$$

# Installazione

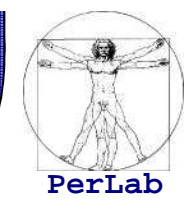

Debian / Ubuntu

sudo apt-get install emacs22

■ FreeBSD

 sudo cd /usr/ports/editors/emacs make install cleanrehashemacs &

## Avvio e uscita

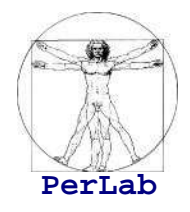

- Avvio
	- **Senza specificare il file da creare o aprire**

emacs

- creazione o apertura di un file già esistenteemacs nome\_file
- **·** in ambiente grafico apre emacs con interfaccia grafica
- opzione –nw per aprire l'interfaccia a riga di comando
- Uscita

$$
C-x \quad C-C
$$

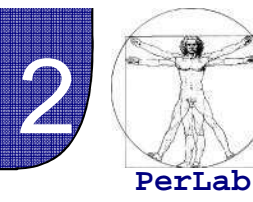

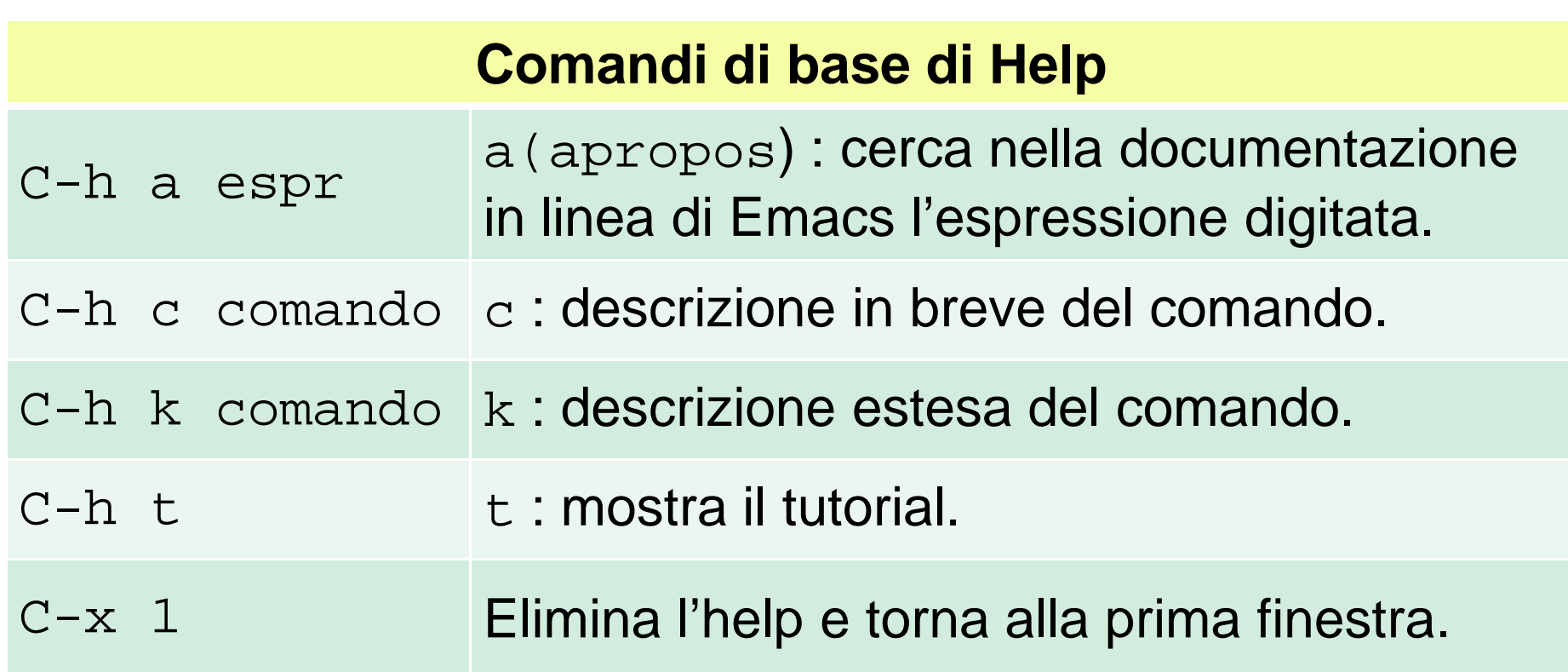

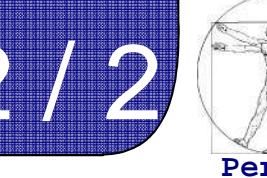

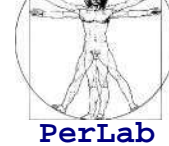

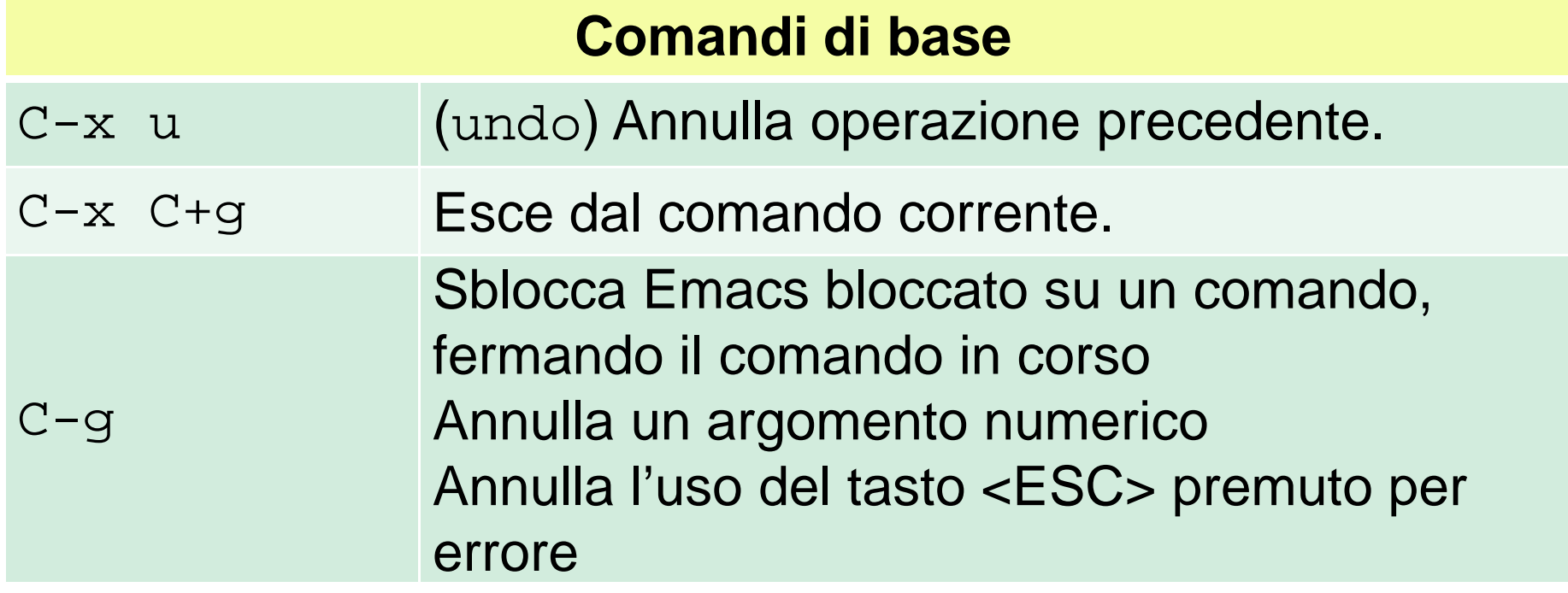

#### <ESC><ESC><ESC>

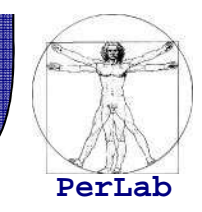

- Comando di uscita abbastanza generale
- Usato per eliminare finestre in più e per uscire dal "minibuffer"
- $\blacksquare$  Ad esempio, usare M-x ed usare <ESC><ESC><ESC> per uscirne $\mathrm{\mathbf{x}}$  per entrare nel "minibuffer"

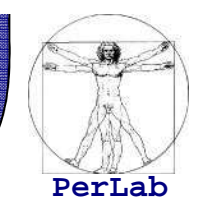

- Aprire il tutorial
- **Cercare informazioni in forma breve e poi estesa** sul comando C-p
- Tornare al tutorial
- Cercare nella documentazione in linea di Emacstutto ciò che è relativo alla stringa find

### Soluzione

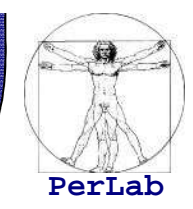

C-h <sup>t</sup>

C-h c C-p C-h k C-p

## $C-{\bf x}$  1 per tornare al tutorial

#### C-h a find

Mostra tutti i comandi contenenti la parola find.<br>— ... Tali comandi sono eseguibili con M-x comando

# Emacs: comandi su file

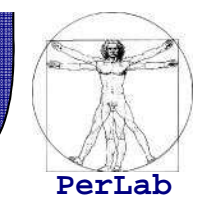

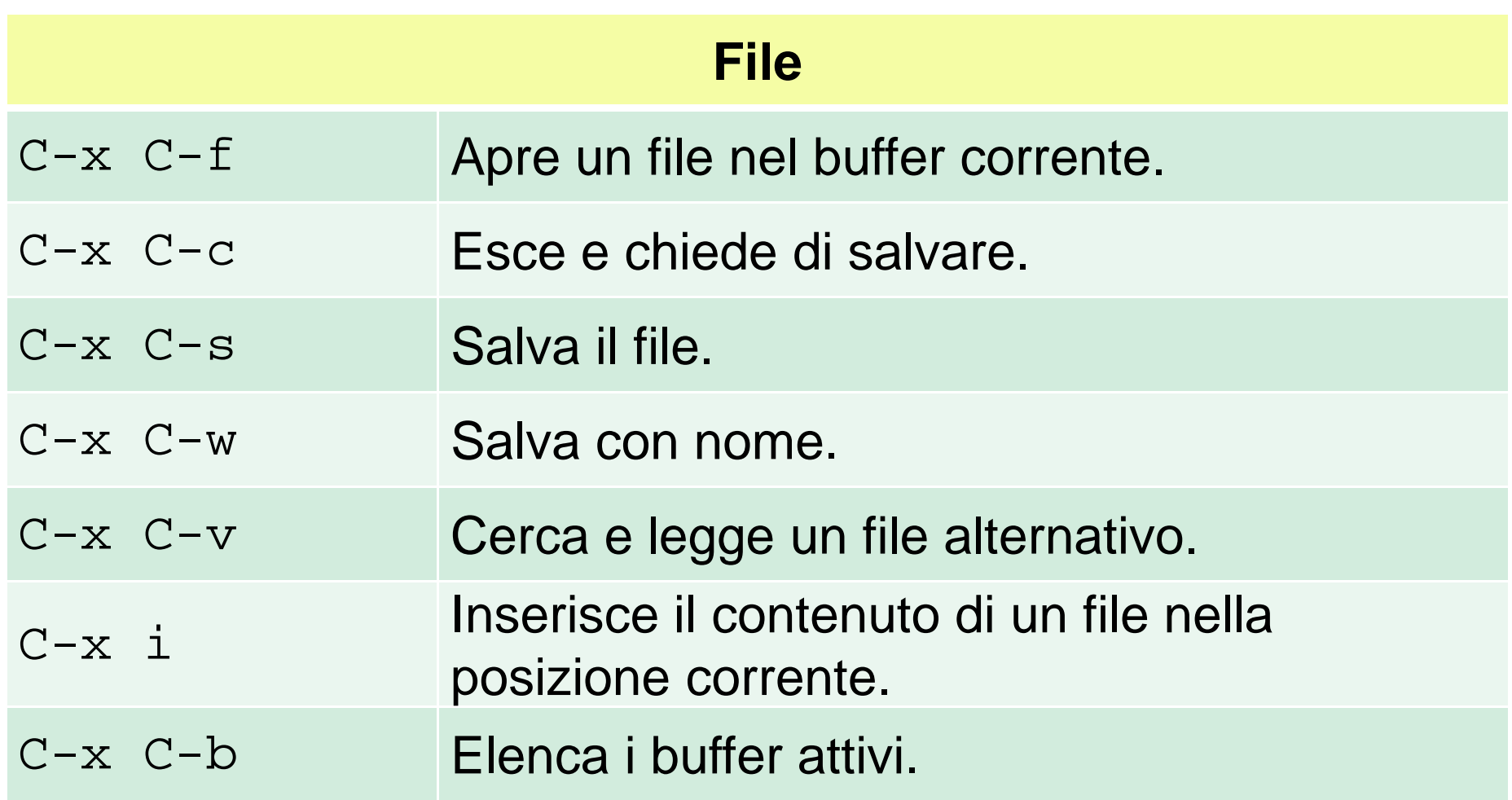

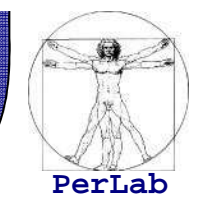

- **Creare un file chiamato uno.txt, scrivere del** contenuto a piacere e salvare il file
- **Creare un file chiamato due.txt, scrivere del** contenuto a piacere e salvare il file
- **Spostarsi nel file due.txt, inserire in un punto di** tale file il contenuto del file uno . txt <mark>e salvare</mark>
- Guardare l'elenco dei buffer attivi

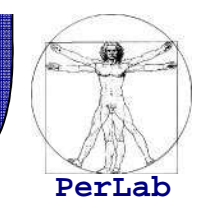

C-x C-f <sup>e</sup> uno.txt, <scrivere>, C-x C-s

C-x C-f <sup>e</sup> due.txt, <scrivere>, C-x C-s <spostare il cursore>C-x i e uno.txt, C-x C-s

C-x C-b

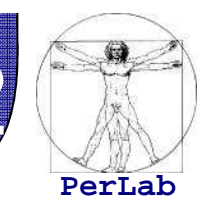

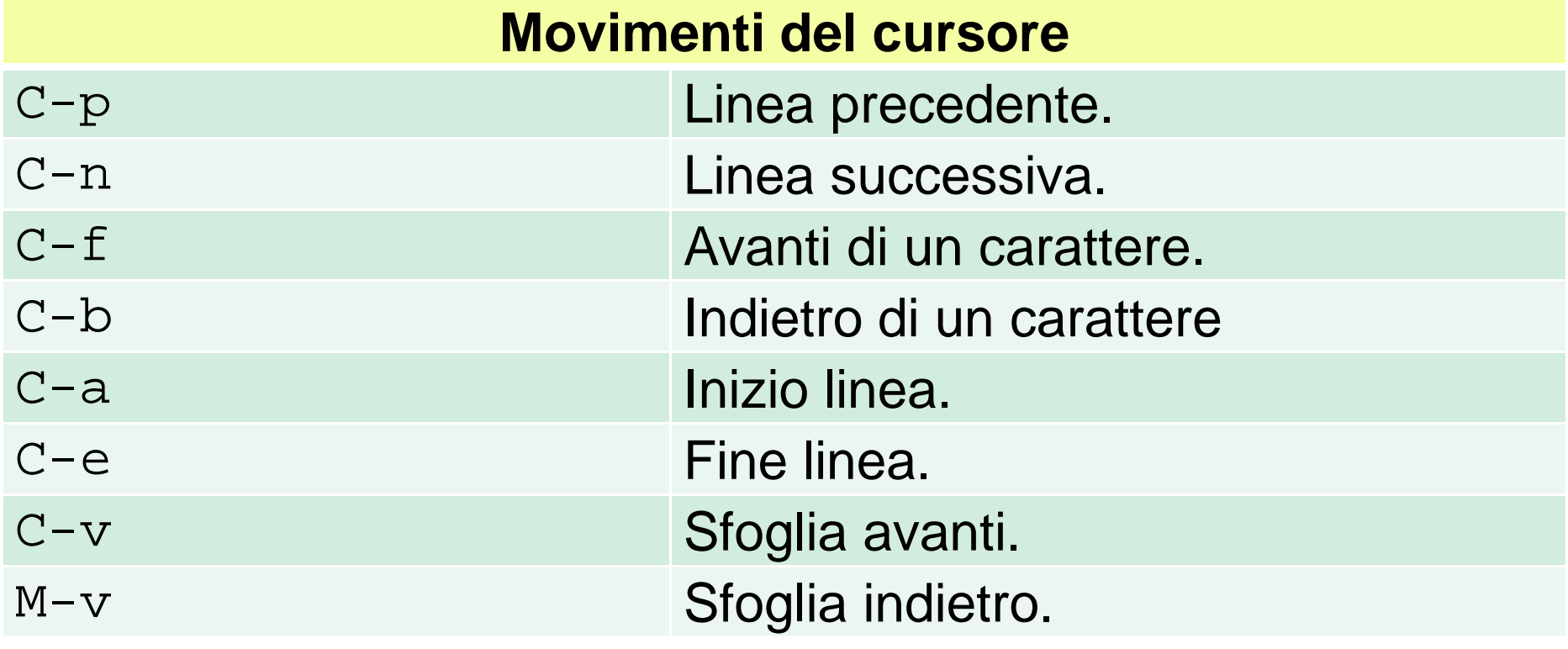

# Emacs: comandi la navigazione2 / 2

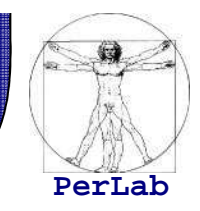

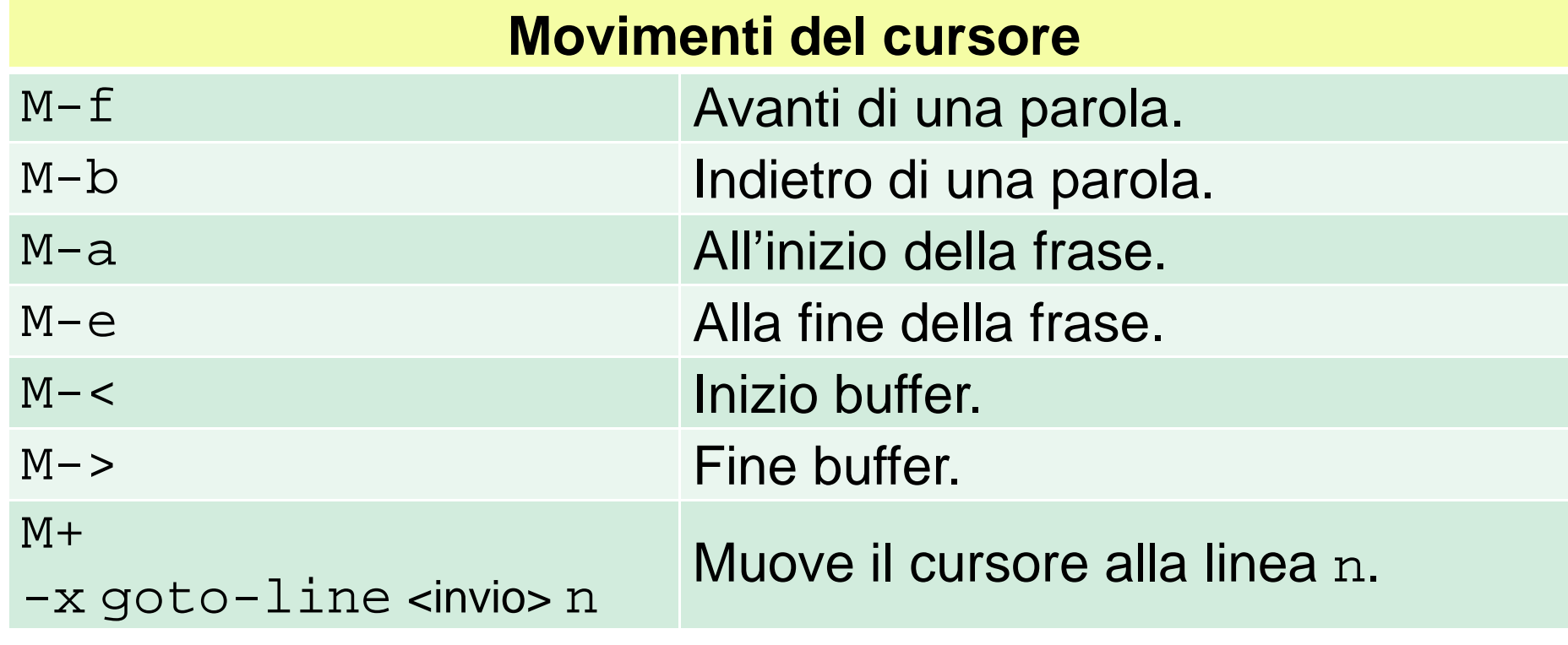

 Nota: è possibile indicare un argomento numerico che indica il numero di ripetizioni dell'operazioneC-u num comando

Esempio: 4 righe avanti C-u 4 C-n

Editor di testo Emacs

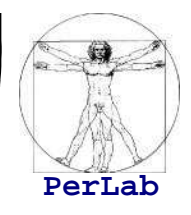

Aprire il tutorial

#### Eseguire i seguenti spostamenti:

- Due pagine avanti
- Alla linea precedente
- Tre parole avanti
- All'inizio del buffer
- Alla fine della frase
- Alla riga 47

### Soluzione

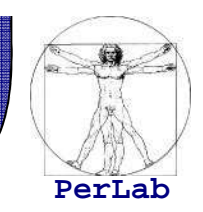

C-h <sup>t</sup>

 $C-v$   $C-v$  (eccezione per cui  $C-u$  non funziona)

 $C-p$ 

C-u 3 M-f oppure M-f M-f M-f

 $M + <$ 

 $M + e$ 

M-x goto-line <invio> 47

# Emacs: comandi per la ricerca

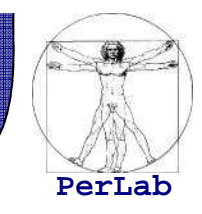

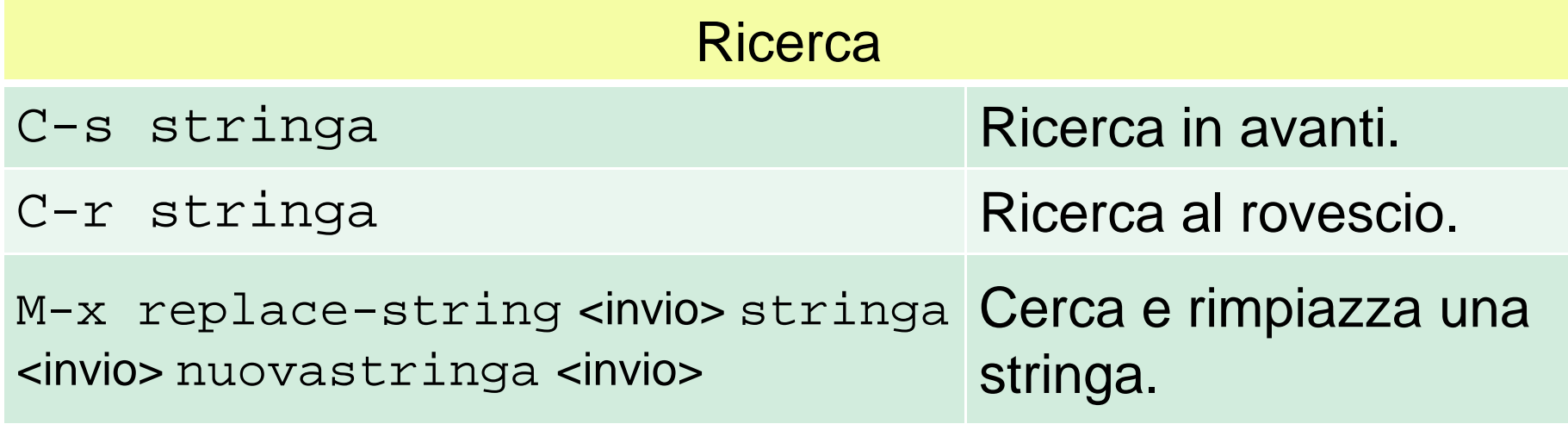

#### ■ Ricerca incrementale

■ Per trovare il punto in cui stringa compare di nuovo digitare ancora C-s <sup>o</sup>C-r

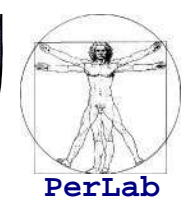

- Aprire il tutorial
- **Cercare in avanti la parola** scorrimento
- **Scorrere alle successive**
- **Exercare all'indietro la parola cursore**
- Scorrere alle precedenti
- Spostarsi all'inizio del documento e sostituire la parola scorrimento con ciao

### Soluzione

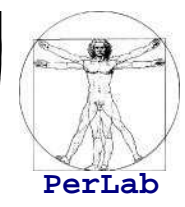

- C-h <sup>t</sup>
- C-s scorrimento
- C-s C-s ..
- C-r cursore
- C-r C-r ..

 $M - <$ 

M-x replace-string <invio> scorrimento <invio> Ciao <invio>

### Emacs: comandi sul testo 1 / 2

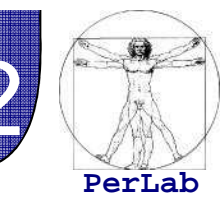

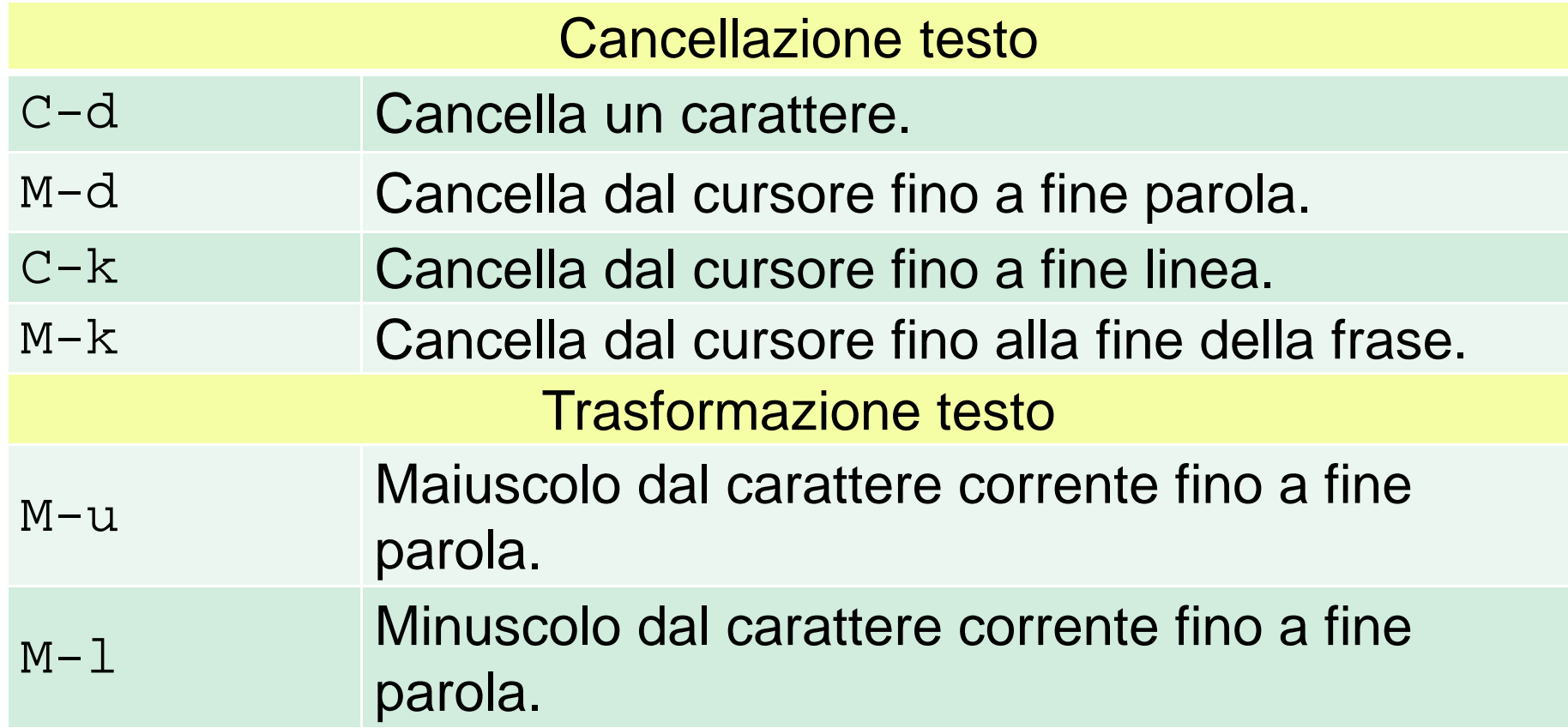

 Nota: è possibile indicare un argomento numerico che indica il numero di ripetizioni dell'operazioneC-u num comando

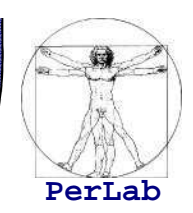

- Aprire il tutorial
- Cancellare i 6 caratteri successivi al cursore
- Cancellare le 3 parole successive al cursore
- Cancellare le 2 righe successive al cursore $\blacksquare$
- Cancellare la frase successiva al cursore
- **Trasformare in maiuscolo le 10 parole successive** al cursore

### Soluzione

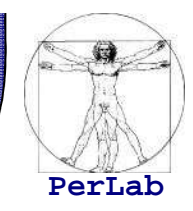

C-h <sup>t</sup>

- C-u 6 C-d
- C-u 3 M-d
- C-u 2 C-k

 $\mathbb{M-}\mathrm{k}$ 

C-u 10 M-u

# Emacs: comandi sul testo 2/2

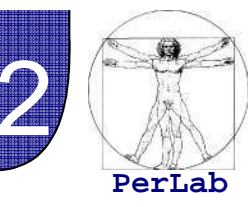

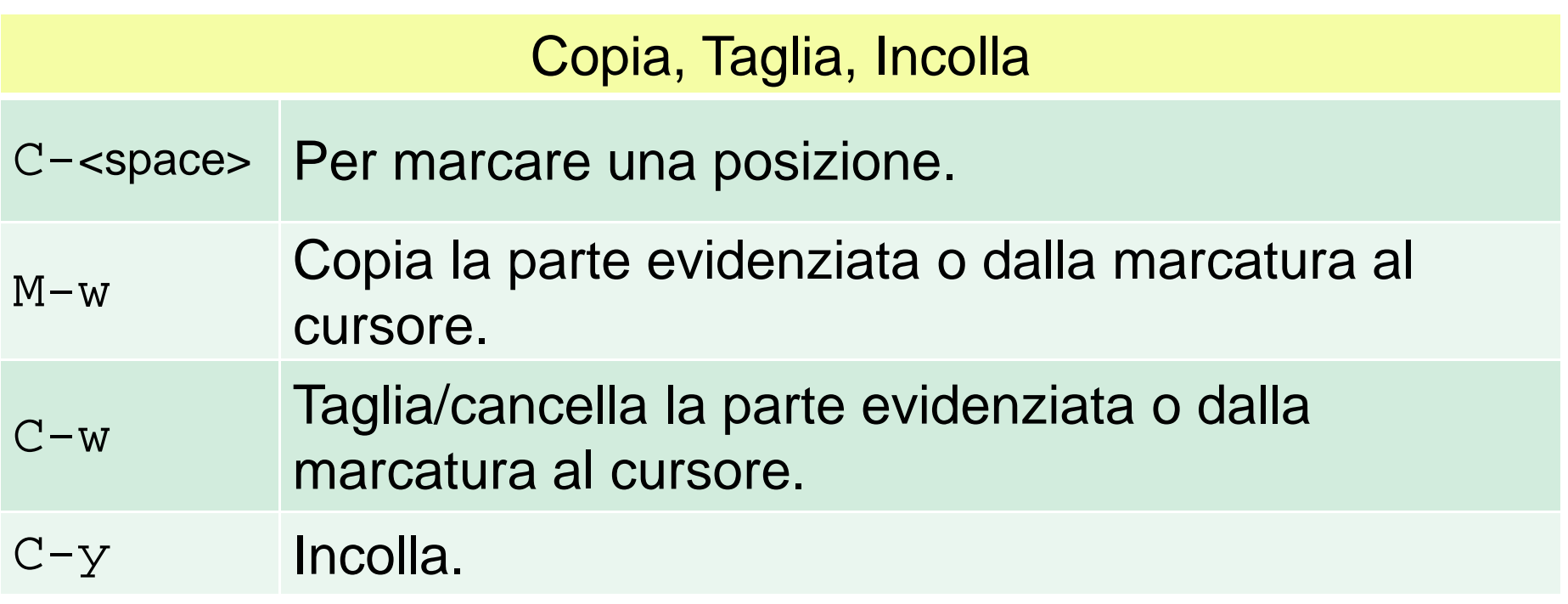

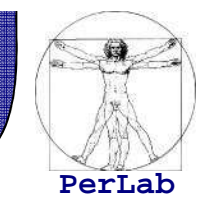

- Porre una marcatura sul testo, spostarsi in un altro punto e copiare dalla marcatura al cursore
- Spostarsi in un altro punto del testo e incollare
- Porre una marcatura sul testo, spostarsi in un altro punto e copiare dalla marcatura al cursore
- Cancellare il testo
- Annullare l'operazione precedente

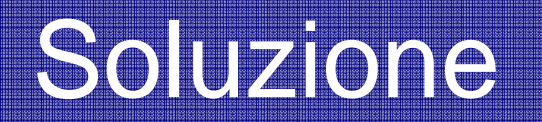

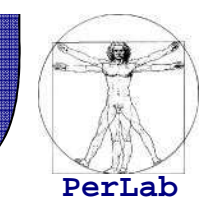

#### C-<spazio>, <spostarsi nel testo>, M-w $C-y$

C-<spazio>, <spostarsi nel testo>, M-w $C-w$ 

C-x <sup>u</sup>

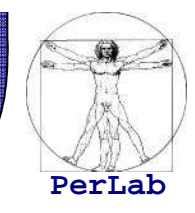

Dividere l'ambiente in più finestre

- C+x <sup>2</sup> Divide l'ambiente in 2 finestre.
- $C+X$  1 Cancella tutte le finestre ad eccezione di quella corrente.
- C+x o Si sposta sull'altra finestra.

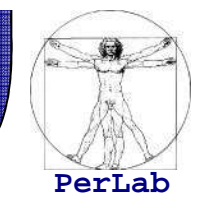

- **Dividere l'ambiente in 2 finestre**
- Aprire in una il file uno.txt, spostarsi nell'altra ed aprire il file due.txt
- Chiudere tutte le finestre ad eccezione di quella corrente
- Riaprire il tutorial

# Soluzione

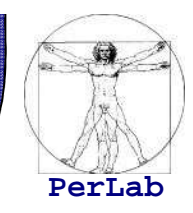

- $C-x$  2
- C-x C-f uno.txt
- $C-O$
- C-x C-f due.txt
- C-x 1

C-h <sup>t</sup>

# Programmazione

# Emacs: comandi per scrittura codice

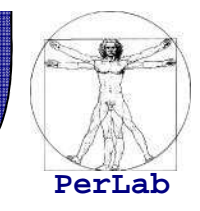

 supporta le modalità di un'ampia gamma di linguaggi di programmazione come **C e C++.**

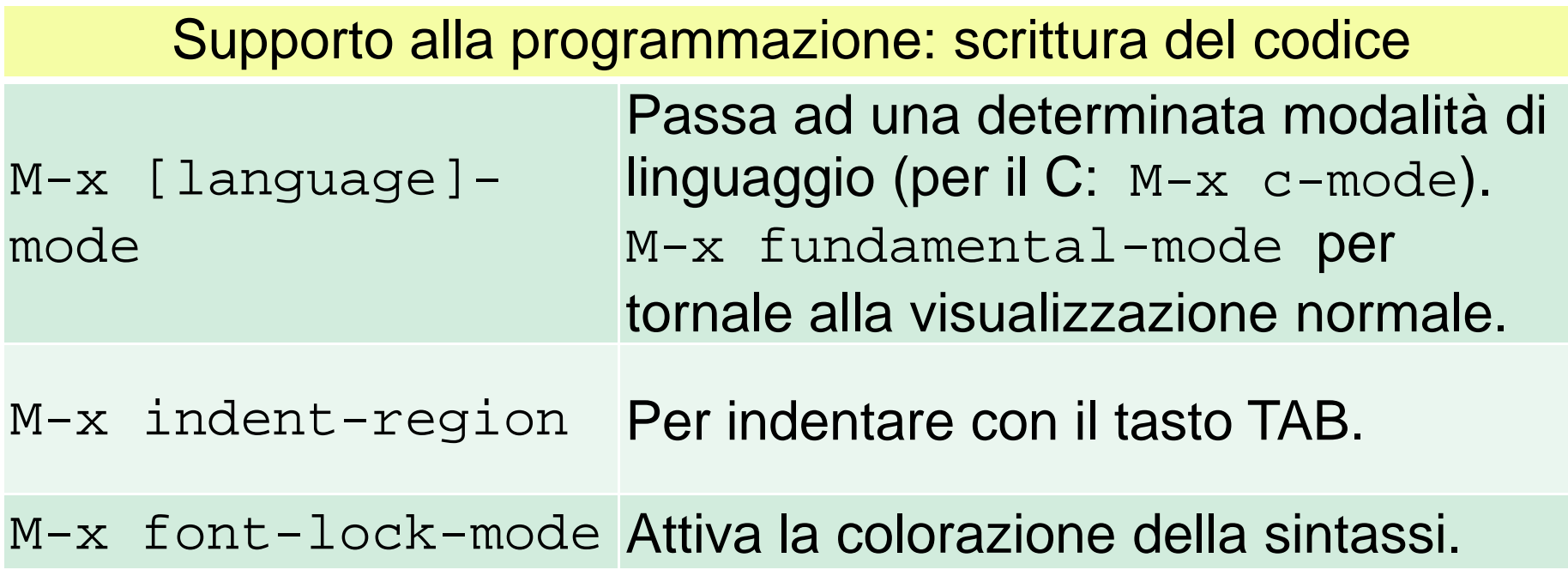

#### Emacs: compilazione

**PerLab**

- П Chiama compilatori esterni
- **Mostra il risultato in un buffer** 
	- **Compilation finished**: se la compilazione va a buon fine
	- **Compilation exited abnormally**: se la compilazione non va a buon fine. Nel buffer dedicato ai messaggidel compilatore viene visualizzato l'elenco dei messaggi di errore con indicazioni sulla linea del sorgente

#### Supporto alla programmazione: compilazione

M+x compile Chiama il **compilatore** al quale bisogna passare i<br>comandi per compilare, es.: gcc –o main main.c

Editor di testo Emacs

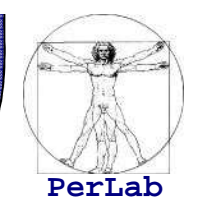

- **Creare un file chiamato prova.c**
- Passare alla modalità C
- Scrivere nel file il programma Hello World!

```
#include <stdio.h>
int main(){
 printf("Hello World!\n");
 return 0;
}<br>}
```
Compilare con il comando

```
gcc –o prova prova.c
```
**Lanciare da terminale l'eseguibile prova col** comando ./prova

Editor di testo Emacs

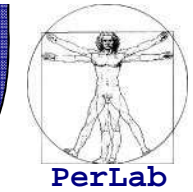

emacs prova.c oppure C-x C-f <sup>e</sup> prova.c

Scrivere nel file

```
#include <stdio.h>
int main(){
 printf("Hello World!\n");
 return 0;
}<br>}
```
- Salvare C-x C-s
- **Digitare M-x compile e**

```
gcc –o prova prova.c <invio>
```
Aprire un terminale e digitare

./prova

# Composizione e invio mail

# Emacs: comandi per scrittura codice

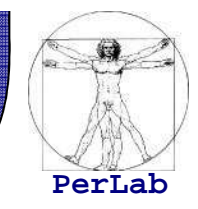

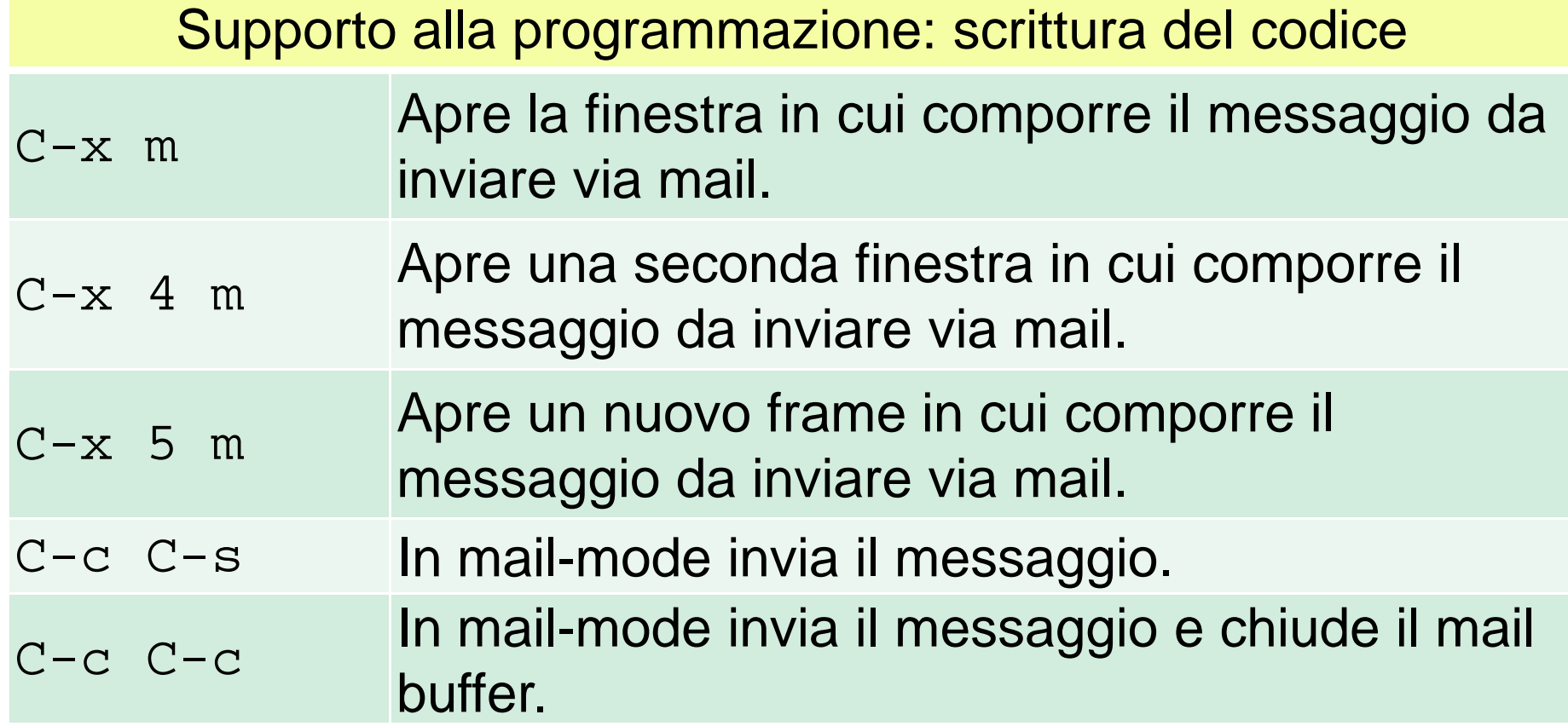

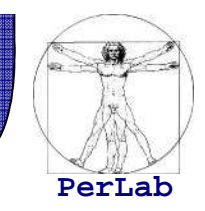

- Comporre una mail in una seconda finestra
- **Inviarla e chiudere con un unico comando**

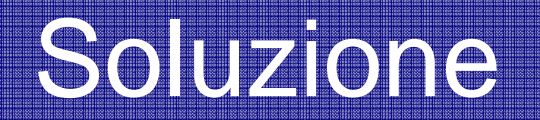

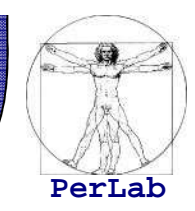

 $C-x$  4 m <scrivere mail>C-c C-c

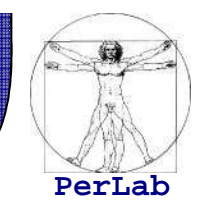

- Comporre una mail in una seconda finestra
- **Inviarla e chiudere con un unico comando**

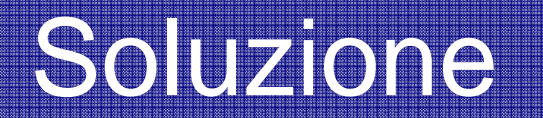

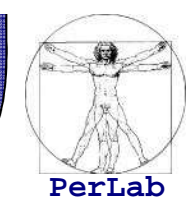

 $C-x$  4 m <scrivere mail>C-c C-c

### Risorse e riferimenti

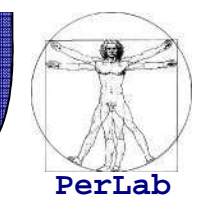

- Riferimenti:
	- Dispensa 'Amministrazione di un Sistema UNIX in Rete' Cap. 3 Paragr. 2
		- http://www2.ing.unipi.it/~a008149/corsi/so/materiale/Amministrazione\_UNIX.pdf
	- Tutorial Emacs:

http://lists.linux.it/pipermail/tp/2002-August/002942.html